# *Schritt für Schritt auf einen Blick*

# UPLOAD AM OER-PORTAL

# **Veröffentlichungsrechte beantragen**

- Erstmalig am OER-Portal mit Uni-1. Graz-Login einloggen
- Anfrageformular ausfüllen 2.
- 3.Freischaltung erfolgt durch das OER-Team
- Am Portal einloggen und OER 4. hochladen

# **OER hochladen**

**Neu** 

- OER erstellen oder bestehendes 1. Bildungsmaterial als OER umbauen
- 2.Am OER-Portal auf "Neu" "Neues Material" klicken
- Speicherort auswählen gewünschtes 3. Material vom Gerät hochladen oder per URL aus dem Internet verlinken
- 4. OER anlegen

#### **Metadaten angeben**

Damit Ihre OER gefunden werden kann.

- Felder mit \* sind verpflichtend: Titel, Materialart, Fachgebiet
- Zusätzliche Angaben verbessern die Auffindbarkeit des Lernmaterials: Schlagworte, Beschreibung, Sprache

### **Freigeben**

Entscheidung, ob das Lernmaterial nur für Sie selbst oder eine bestimmte Gruppe sichtbar sein soll ODER ob es für alle veröffentlicht wird.

- Gruppe je nachdem auswählen
- Wenn Veröffentlichung gewünscht:

Alle (Veröffentlichen)

## **Lizenzieren**

Hier werden die CC-Lizenz vergeben und die Mit-Autor:innen ausgewählt.

- Klick auf "Weitere Lizenzen"
- Lizenz auswählen und ggf. weitere Personen eintragen
- Zur Auswahl stehen die beiden Hauptlizenzen CC BY und CC BY-SA und bei Deaktivierung von "Nur OER-Lizenzen" auch alle weiteren Creative Commons-Lizenzen.

# **Bei Fragen...**

... wenden Sie sich an das [OER-Team](https://oer.uni-graz.at/) am Zentrum für digitales Lehren und Lernen der Uni Graz unter oer@uni-graz.at.

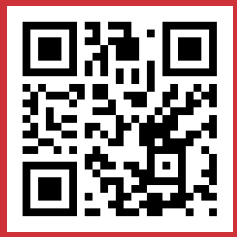

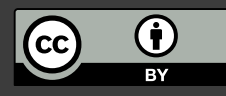

Das Infoblatt "Upload am OER-Portal" wurde am Zentrum für digitales Lehren und Lernen der Universität Graz von Nadine Linschinger erstellt und steht unter einer CC BY [4.0-](https://creativecommons.org/licenses/by/4.0/deed.de)Lizenz.